# 單板電腦 micro:bit

# 程式編寫

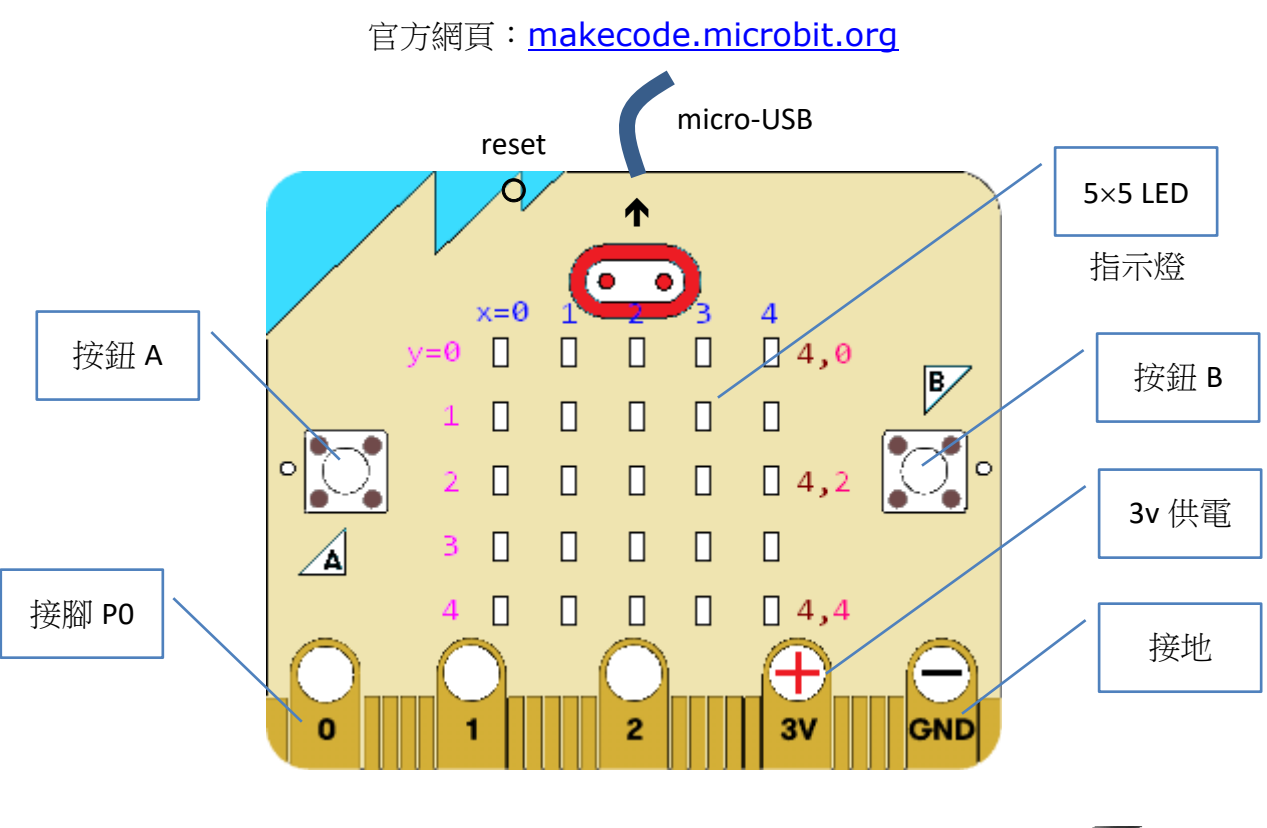

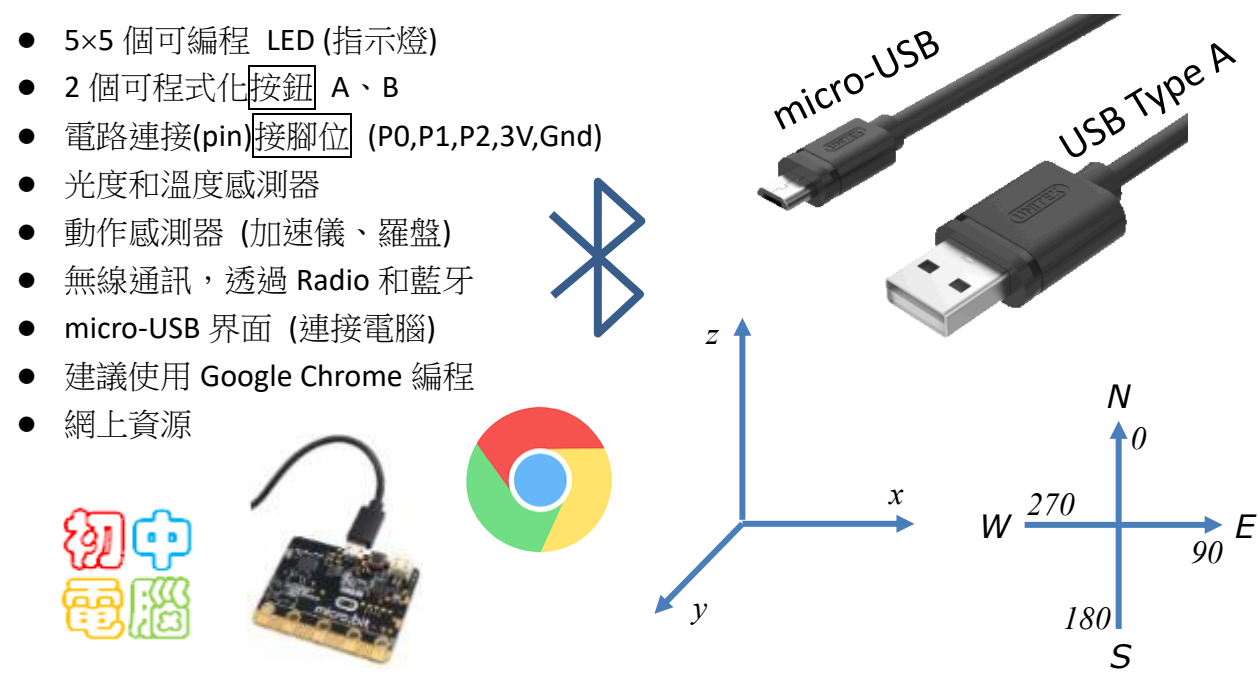

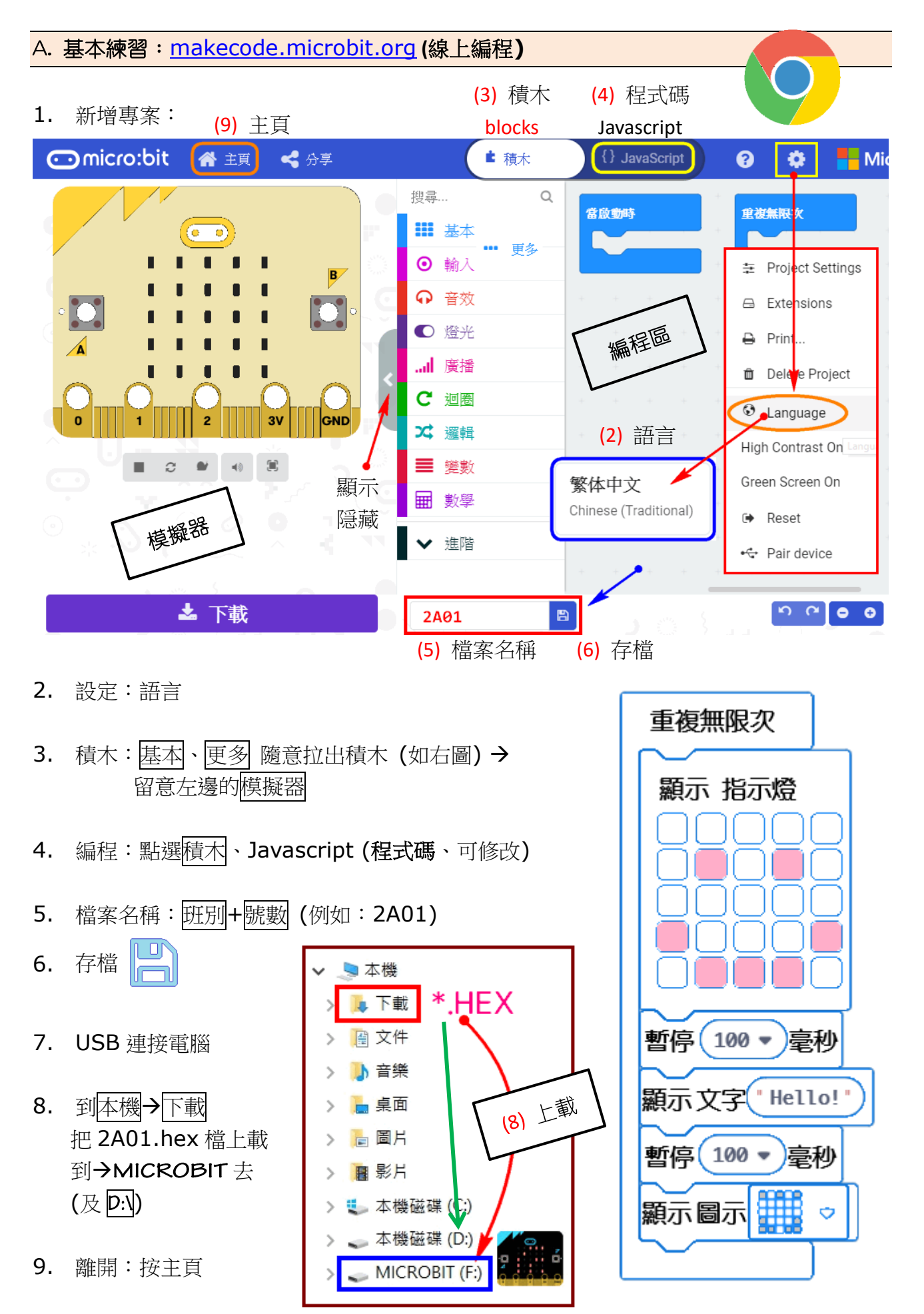

# **B.** 積木 **Blocks**

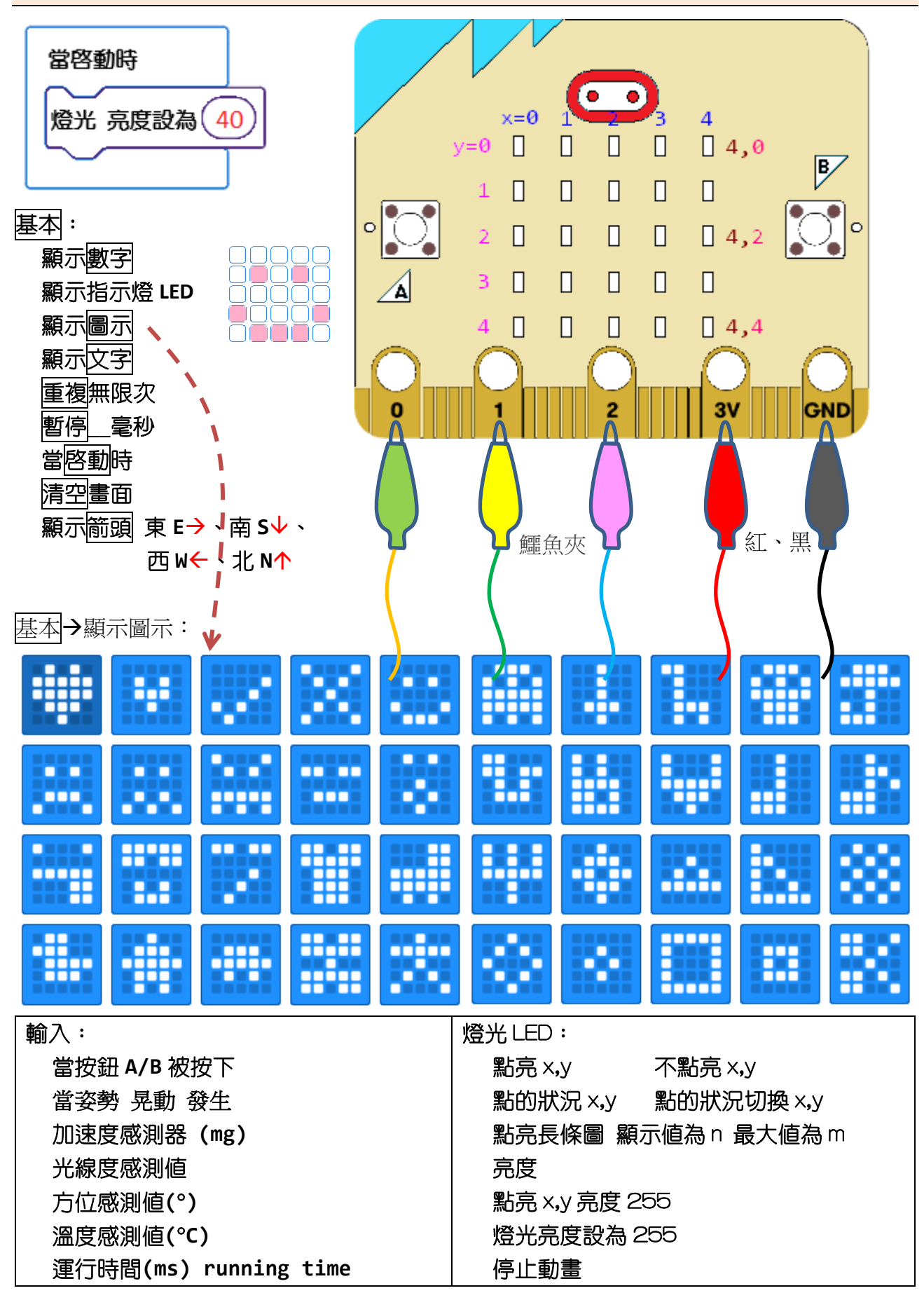

# **C.** 數學 **Maths**

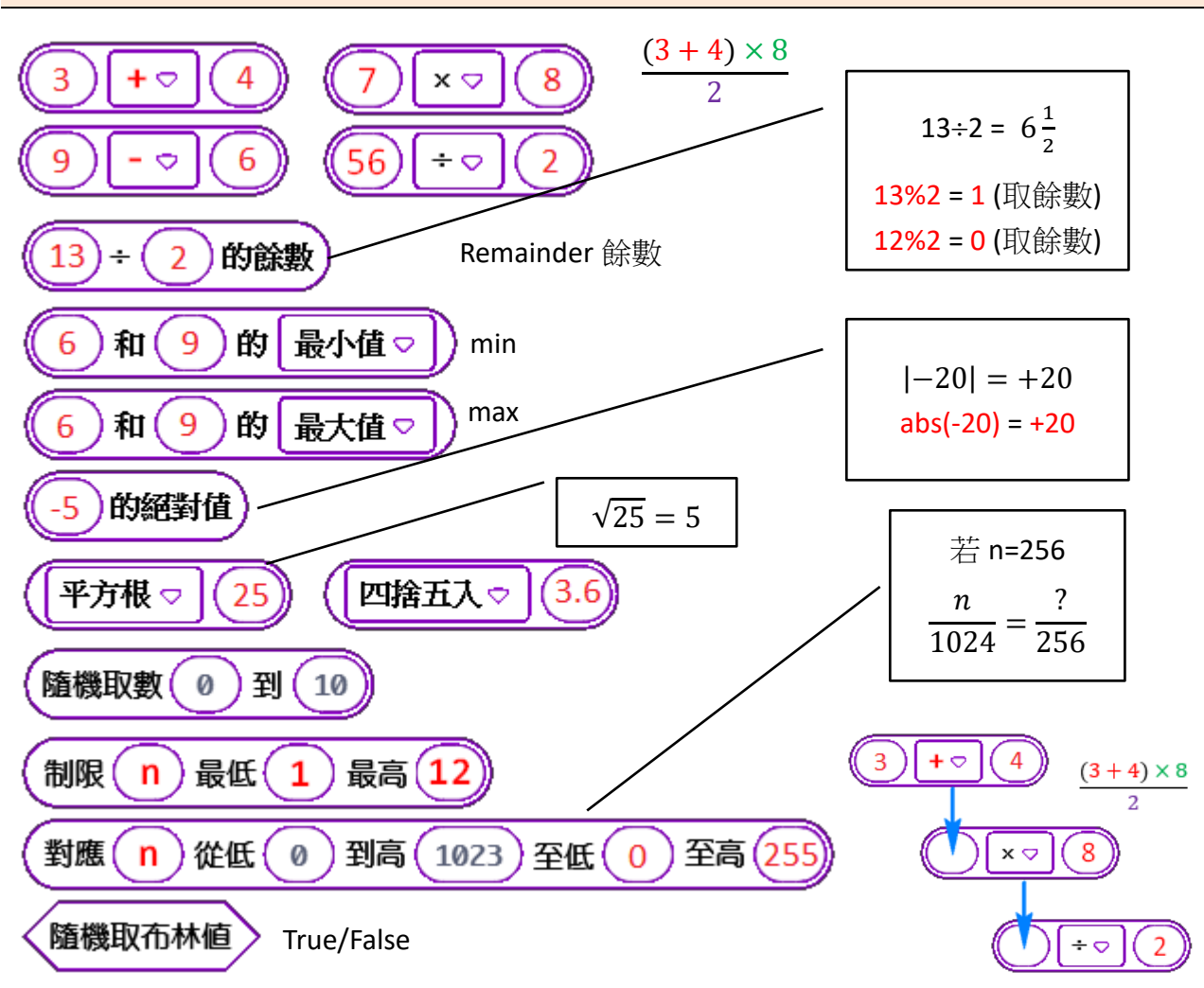

map(對應): 把 n 由範圍 0..1023, 按比例化為範圍 0..255。例如: n=20, 結果是 5。

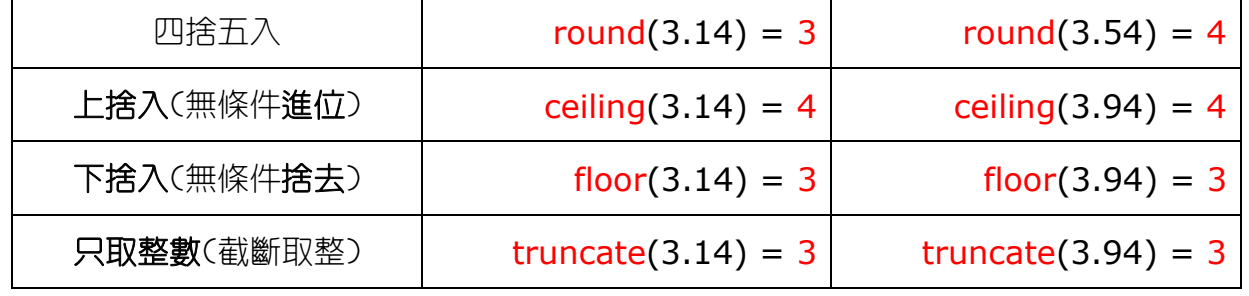

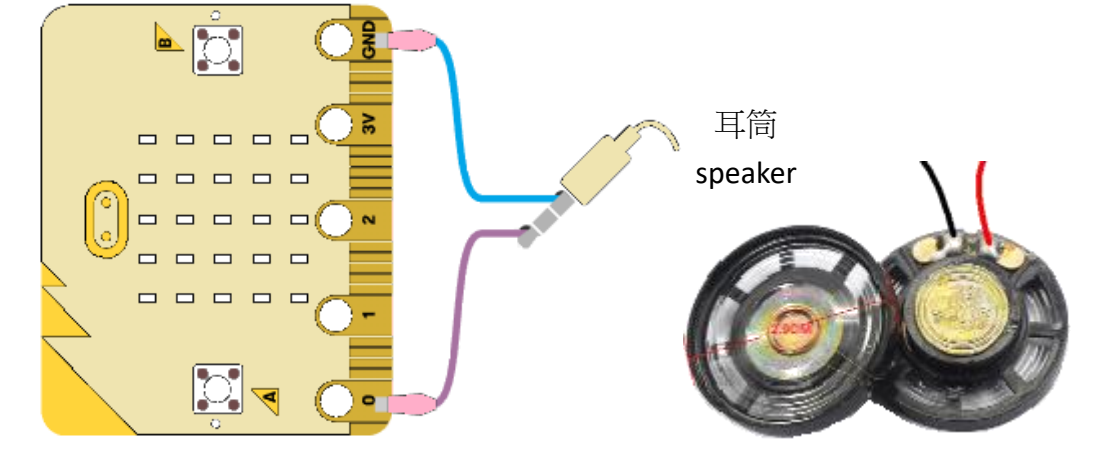

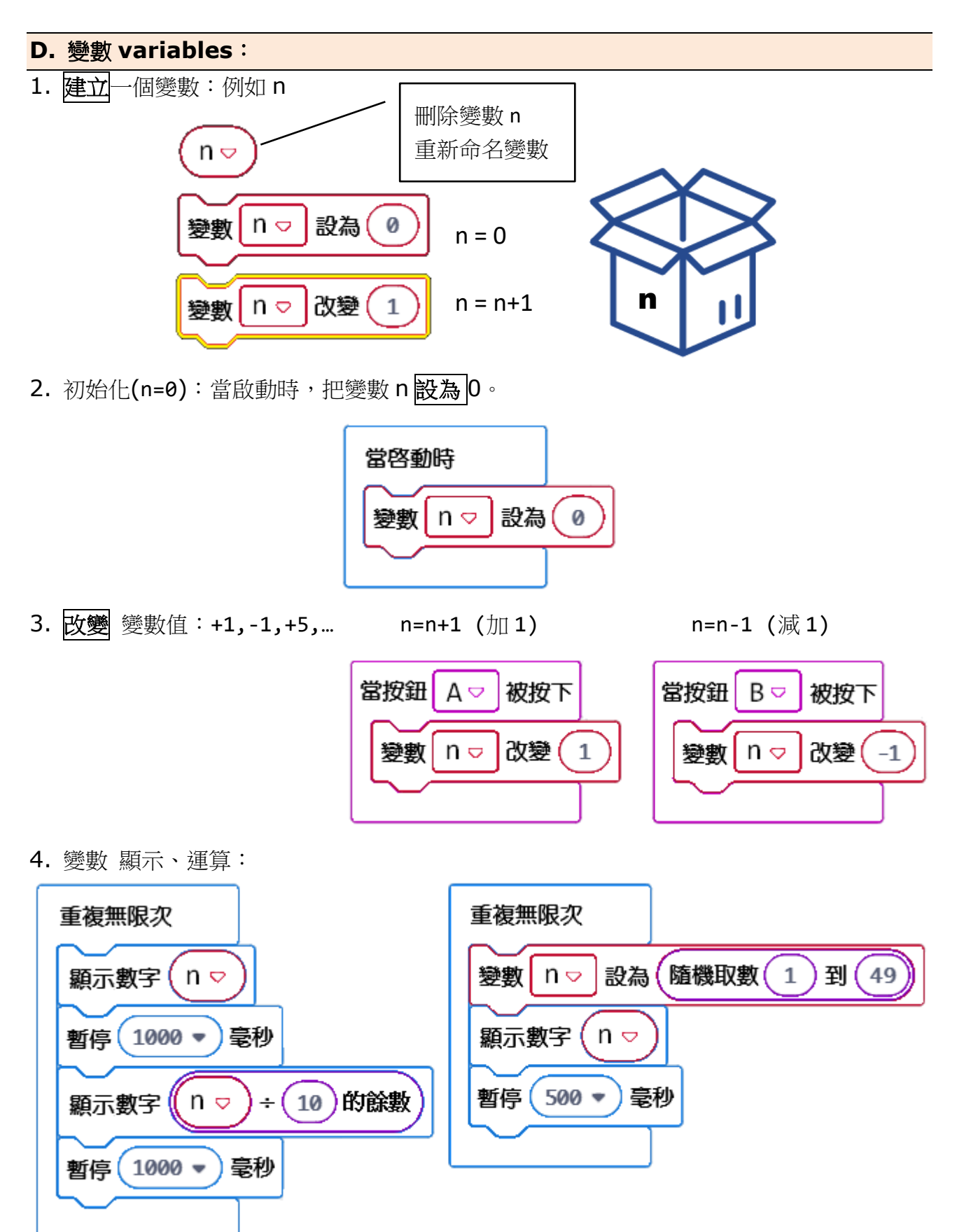

開啟 HEX 檔:把 HEX 檔(**drag and drop**)拖到網頁 makecode.microbit.org 上。

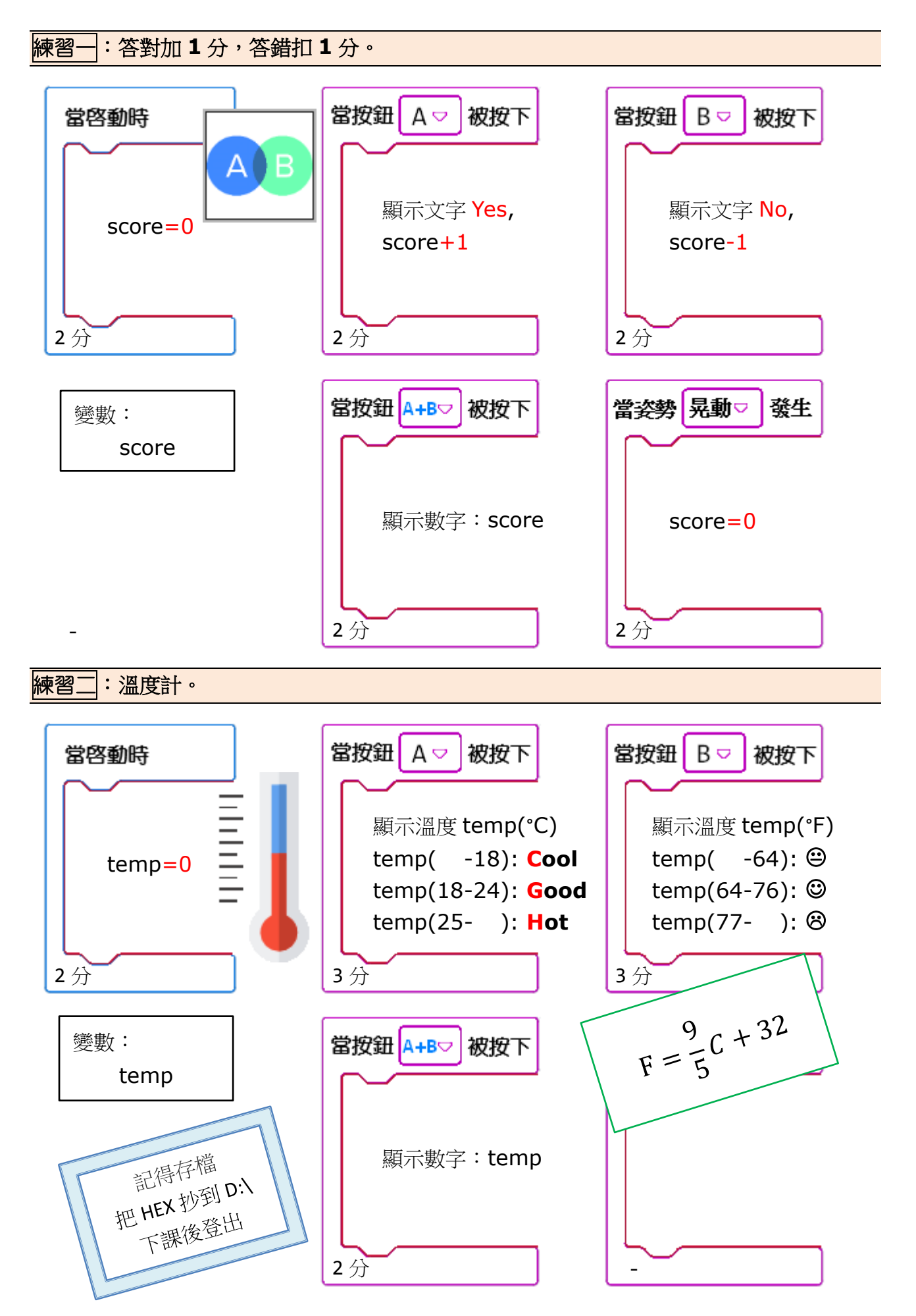

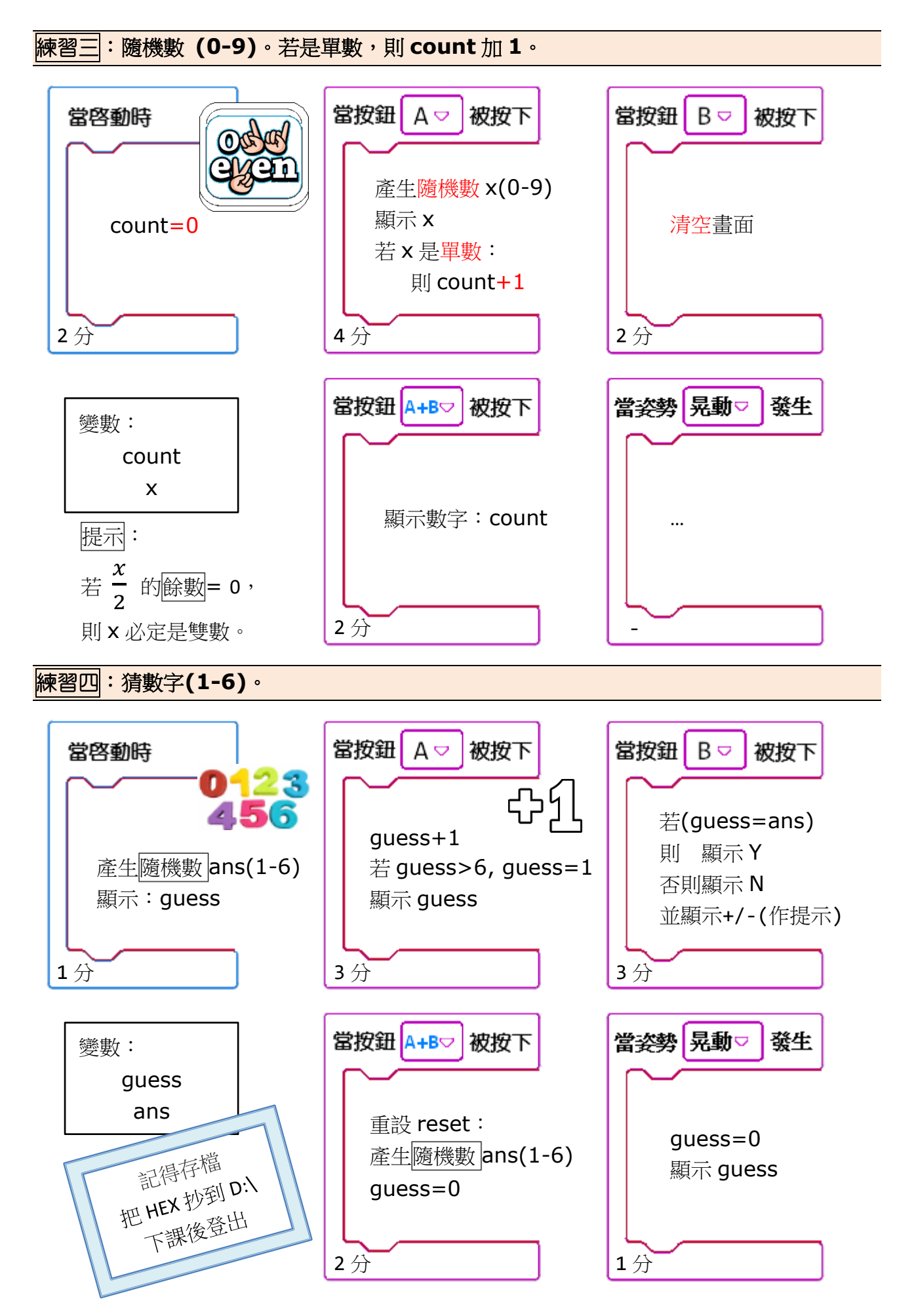

練習五:指南針 **Compass**。

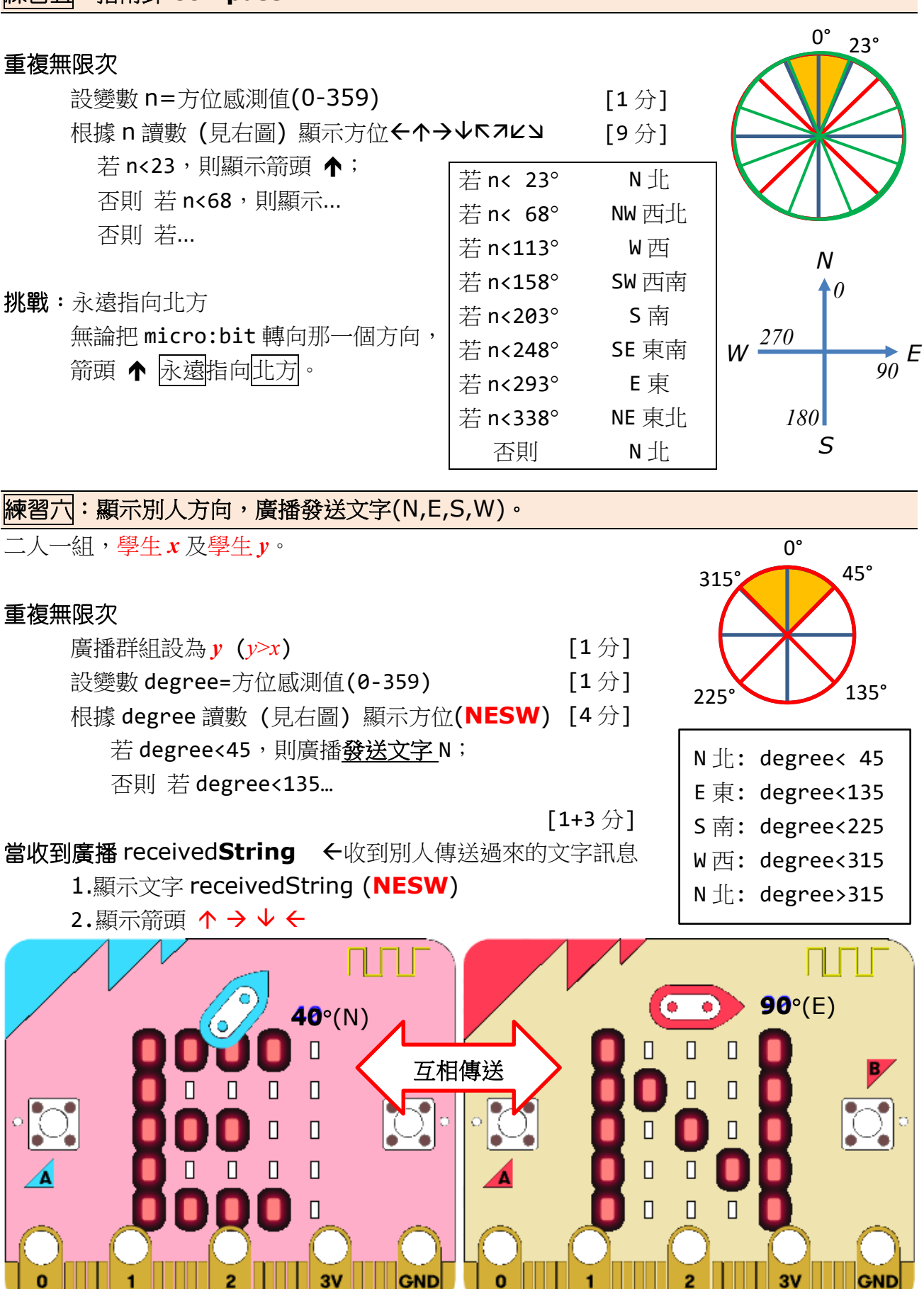

 $40^{\circ}$ (N)  $\leftrightarrow$  90 $^{\circ}$ (E)

o

GND

## 練習七:數碼時鐘。

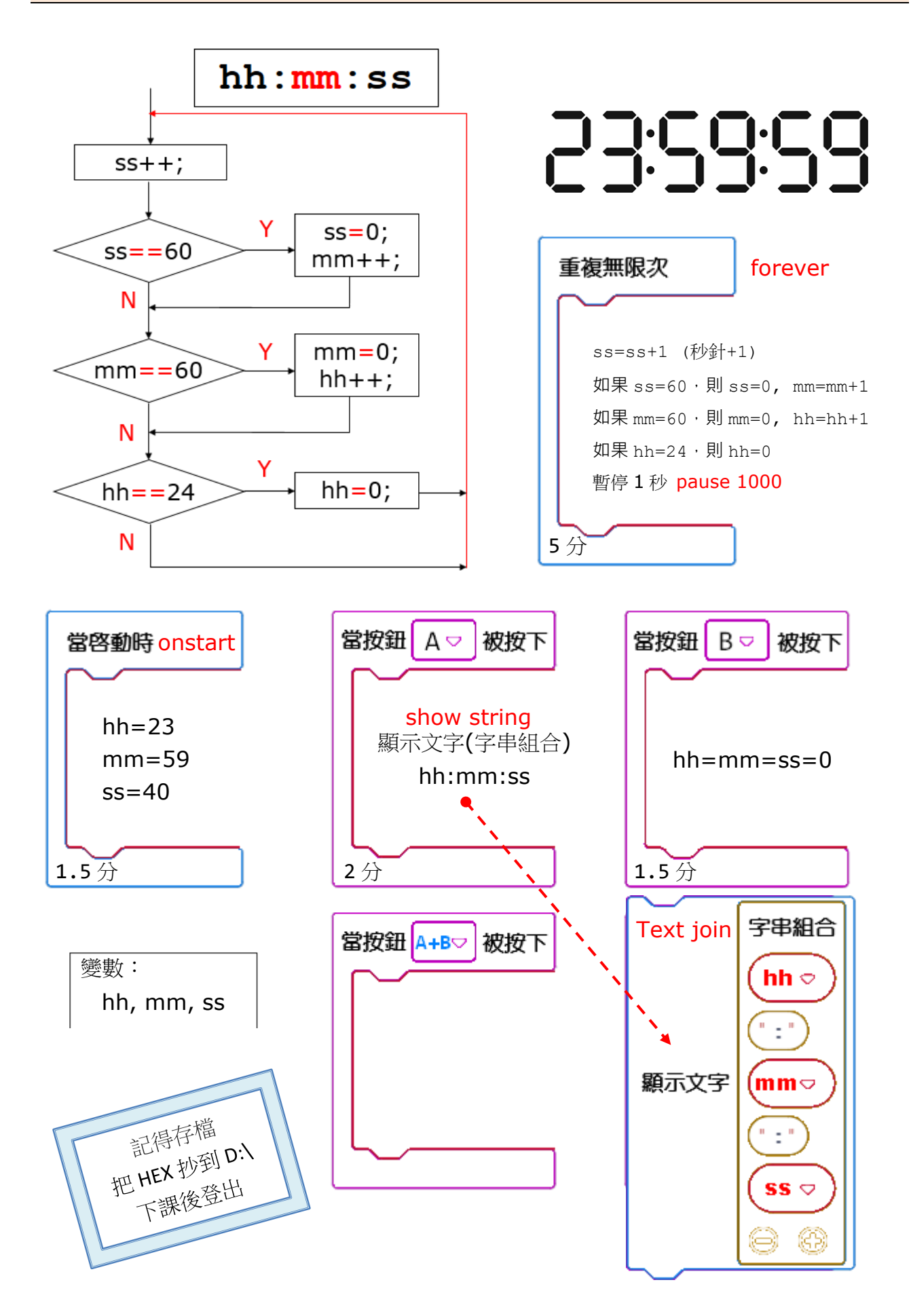

# 練習八:交通燈 **Traffic Light(1)**

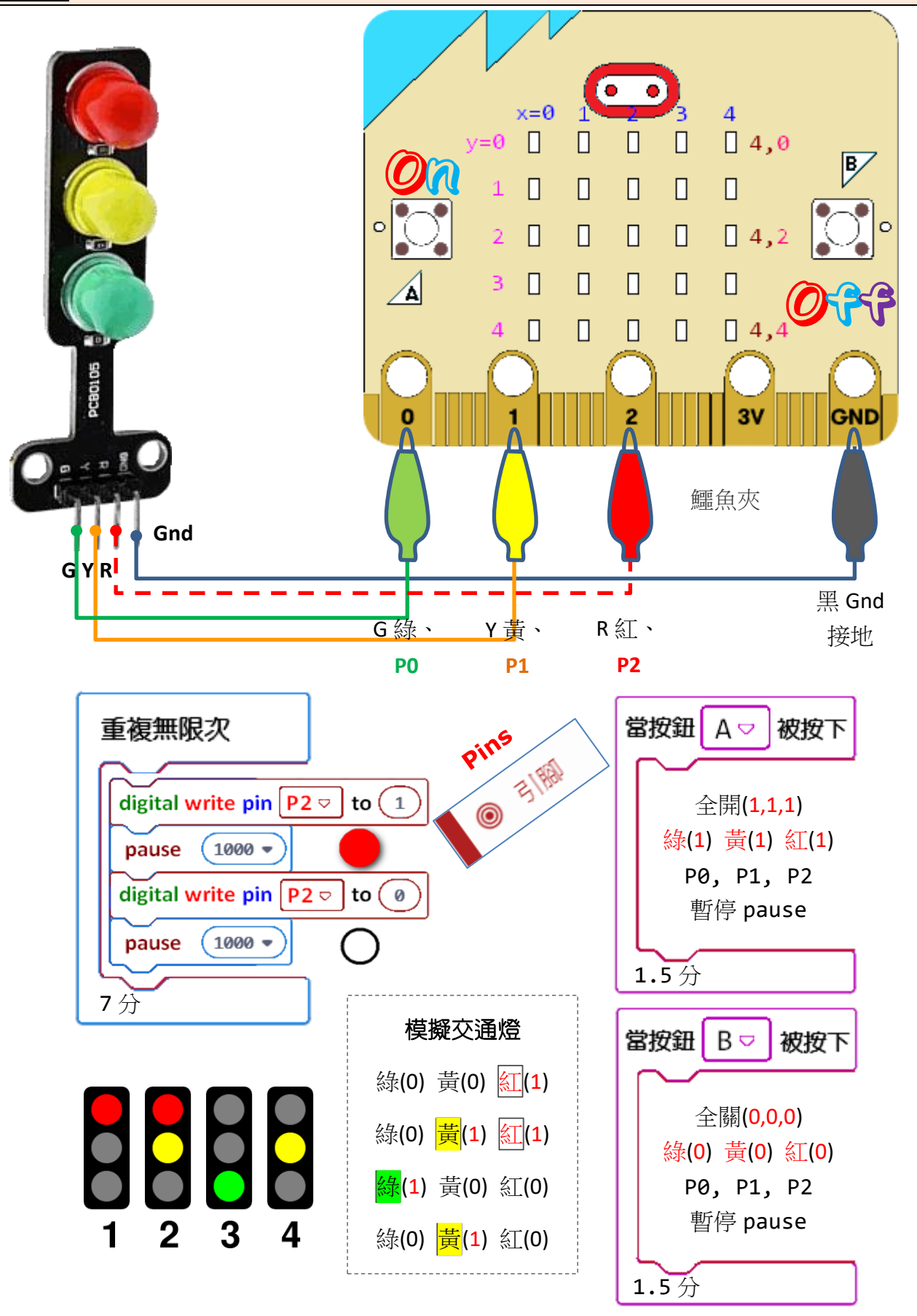

交通燈 <http://www.ablmcc.edu.hk/~scy/s2/arduino/img.htm#traffic>

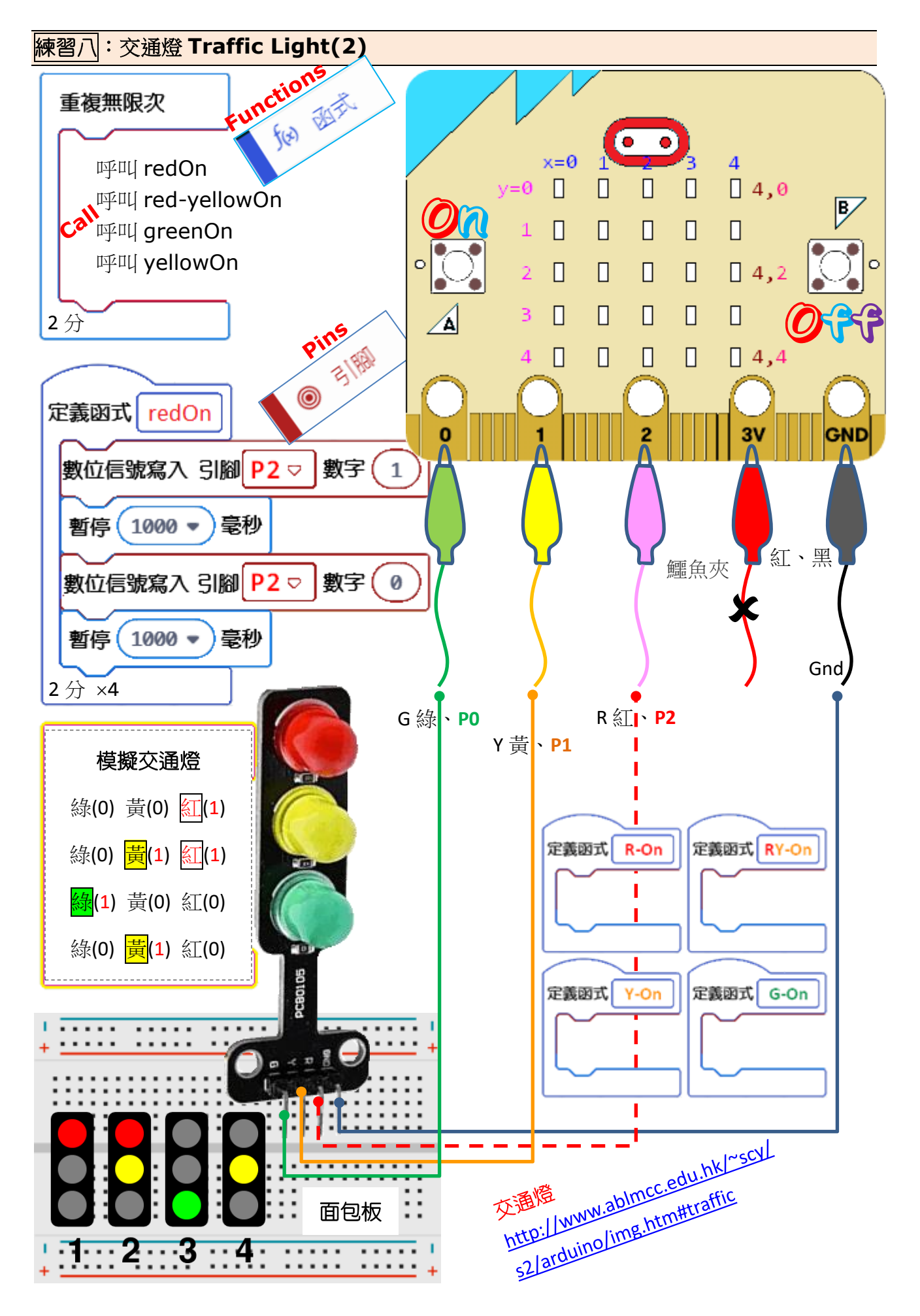

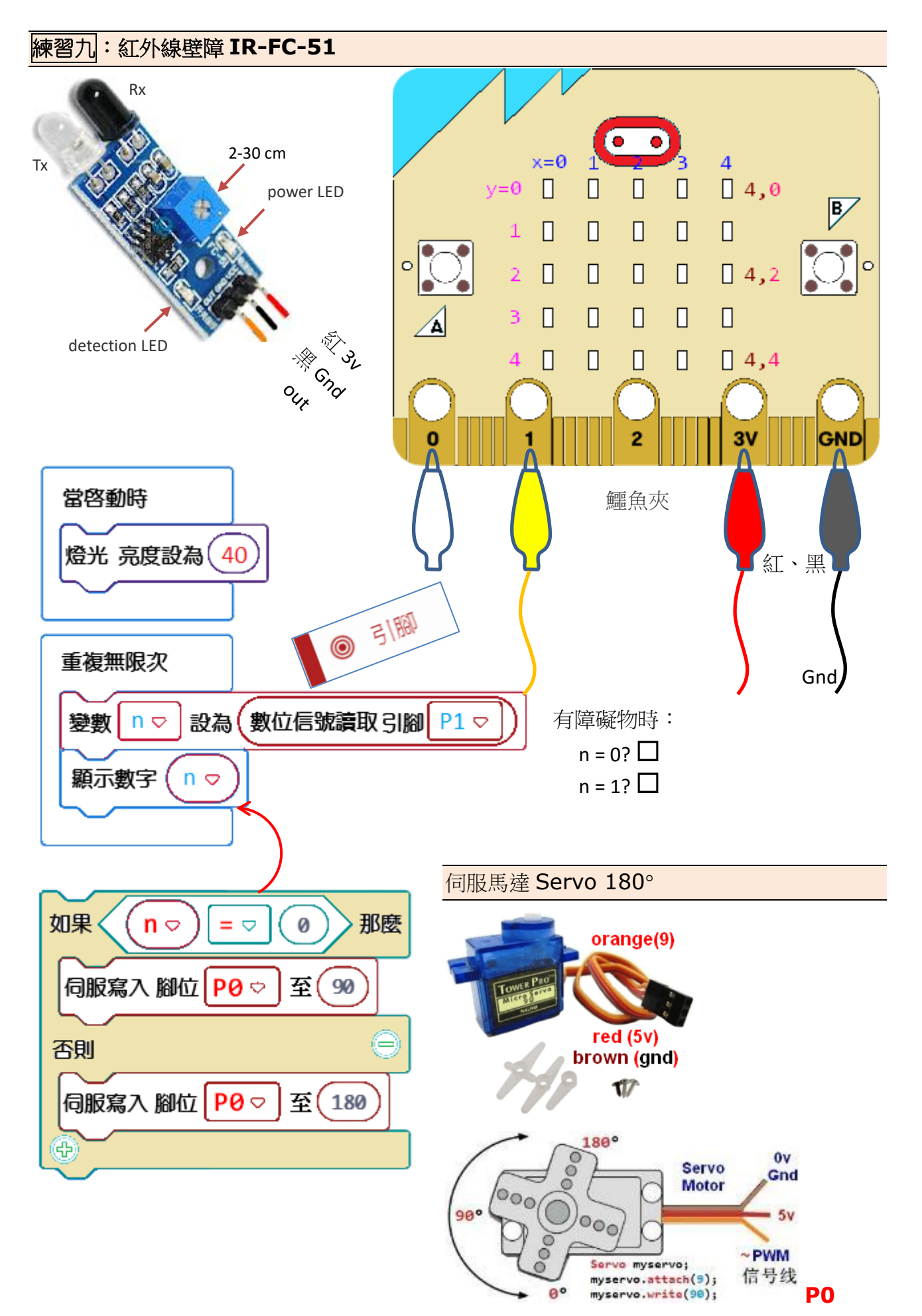

# 練習十:風扇模塊 **Fan**

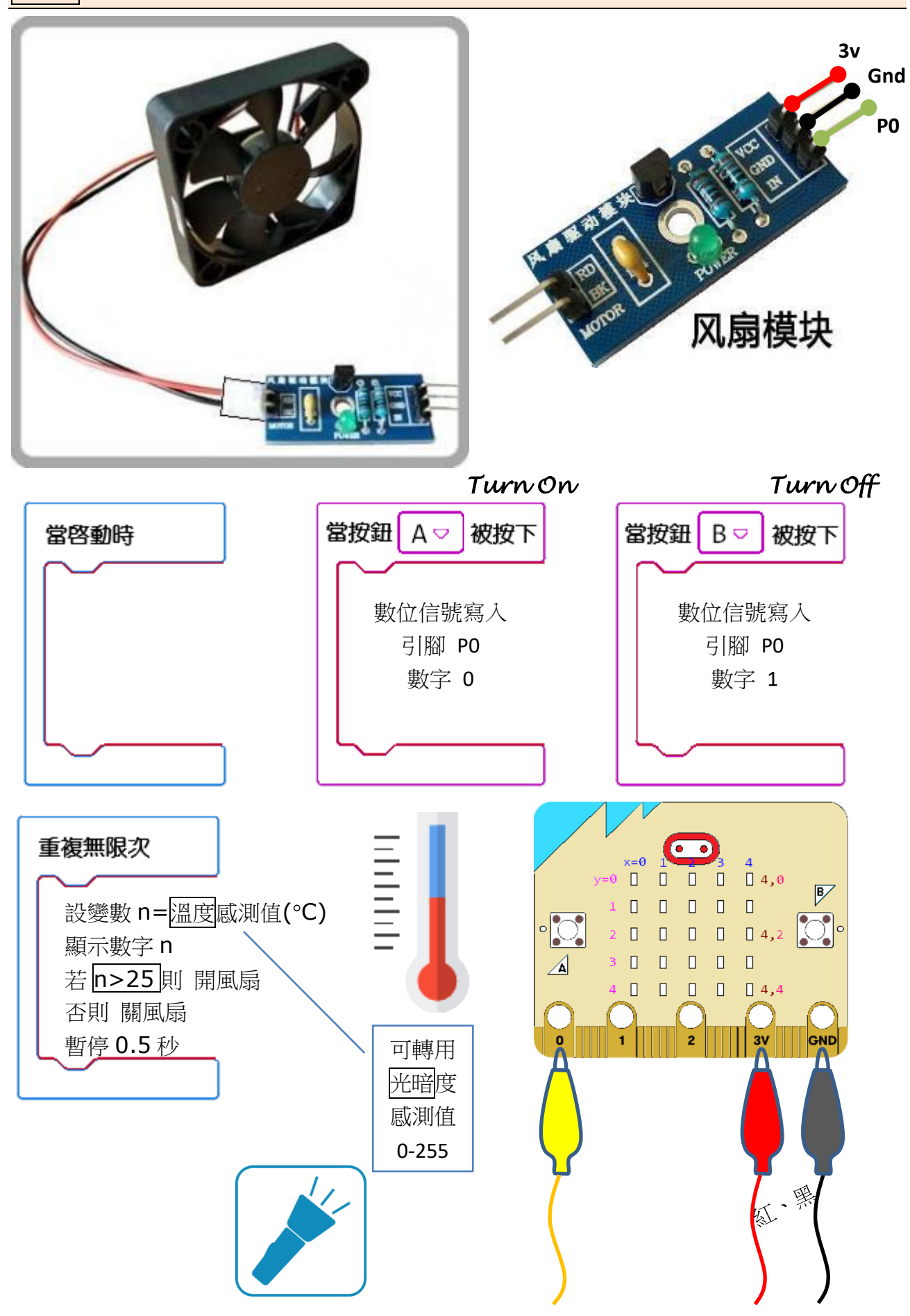

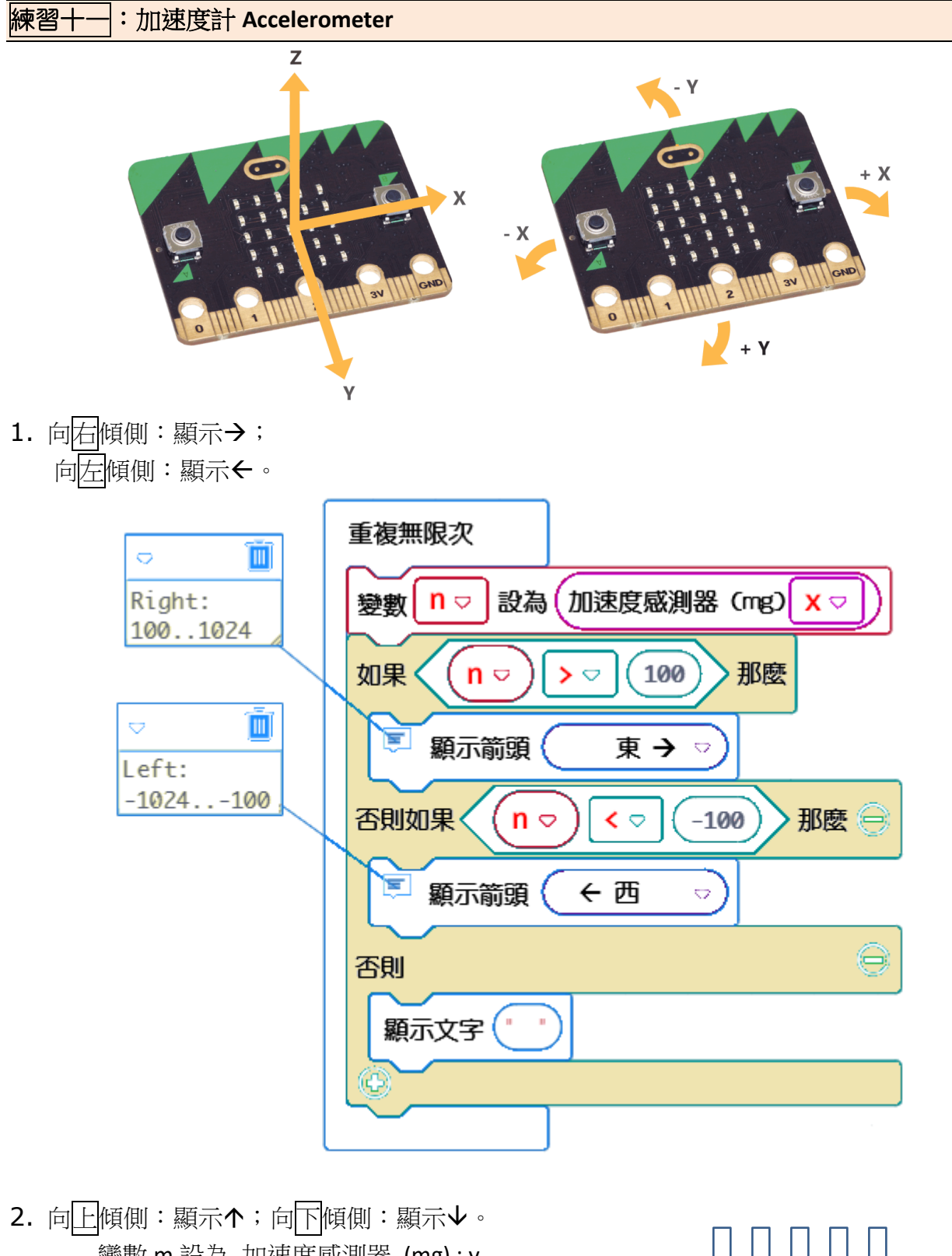

- 變數 m 設為 加速度感測器 (mg) : y 如果 m>100 則 顯示箭頭 个 否則如果 m<-100 則 顯示箭頭 否則 顯示 " "
- 3. 挑戰:隨著 microbit 板偏側, LED 上下、左右滾動。

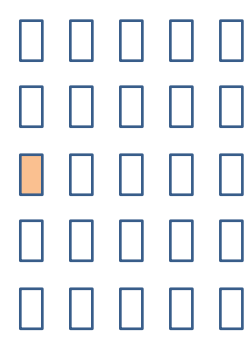

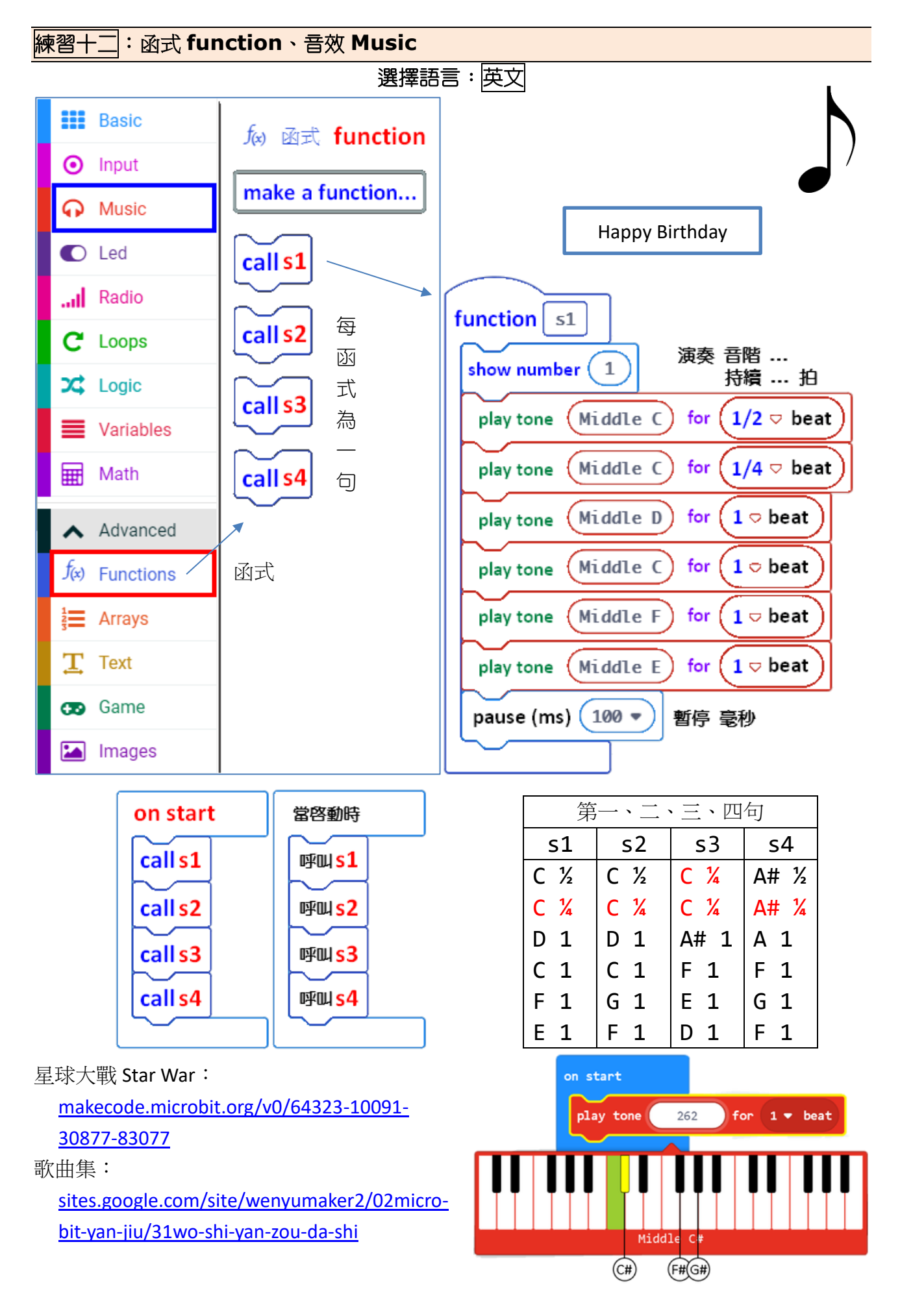

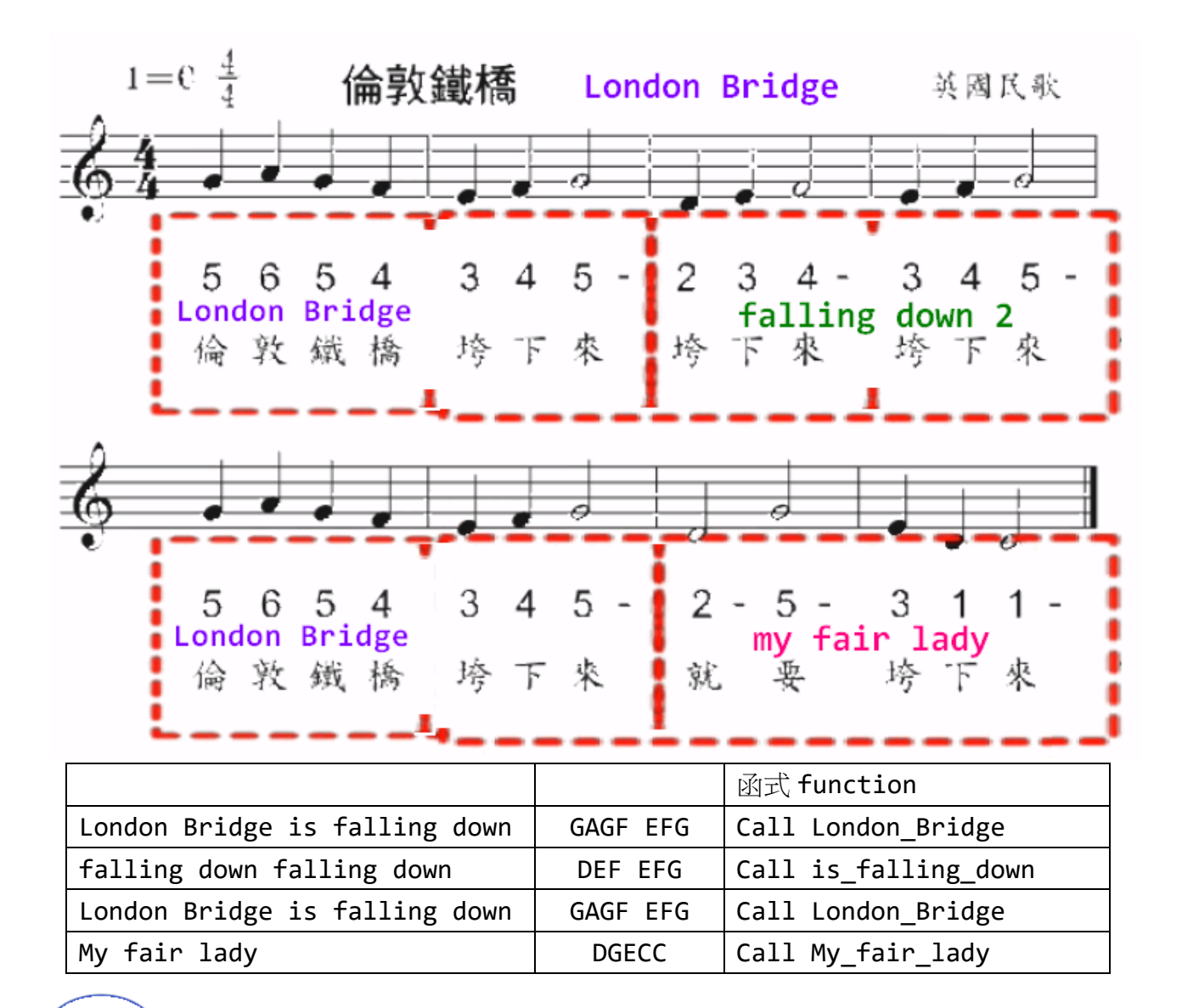

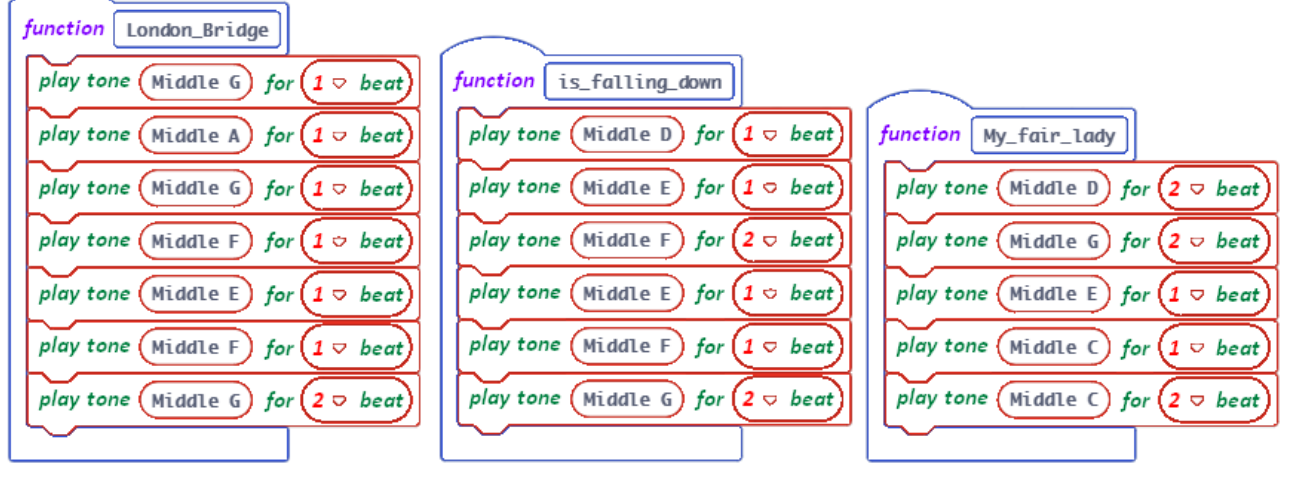

音樂盒:重複無限次

打開音樂盒時(光線感測值>60),便播放音樂(旋律 birthday)。

<sub>吾效</sub> ┃ 播放 旋律 **( │ birthday** <del>○</del> ┃ 〕重複 ┃一次 <del>○</del>

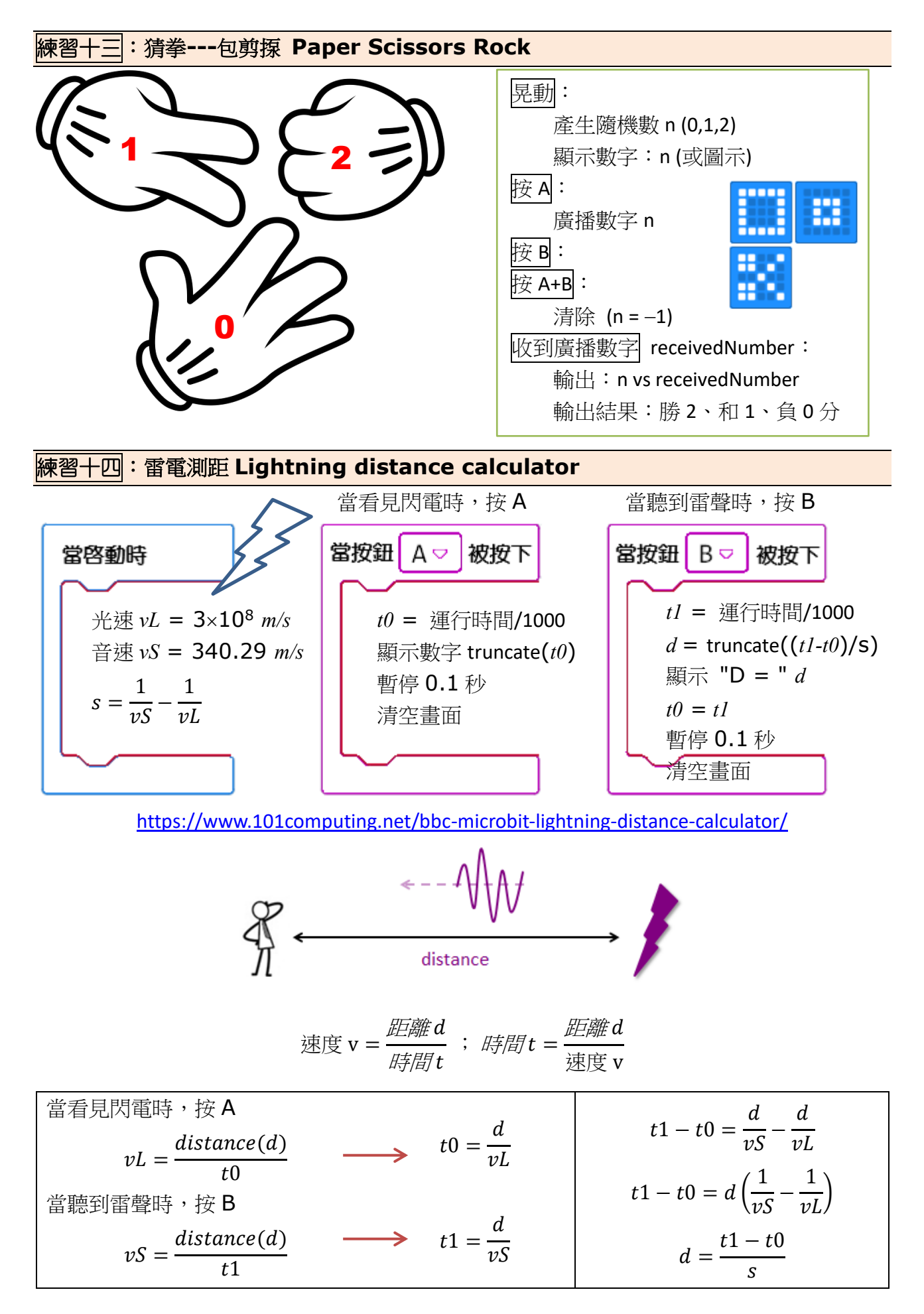

# 練習十五:超聲波測距 **ultrasonic HC-SR04** (*5v*)

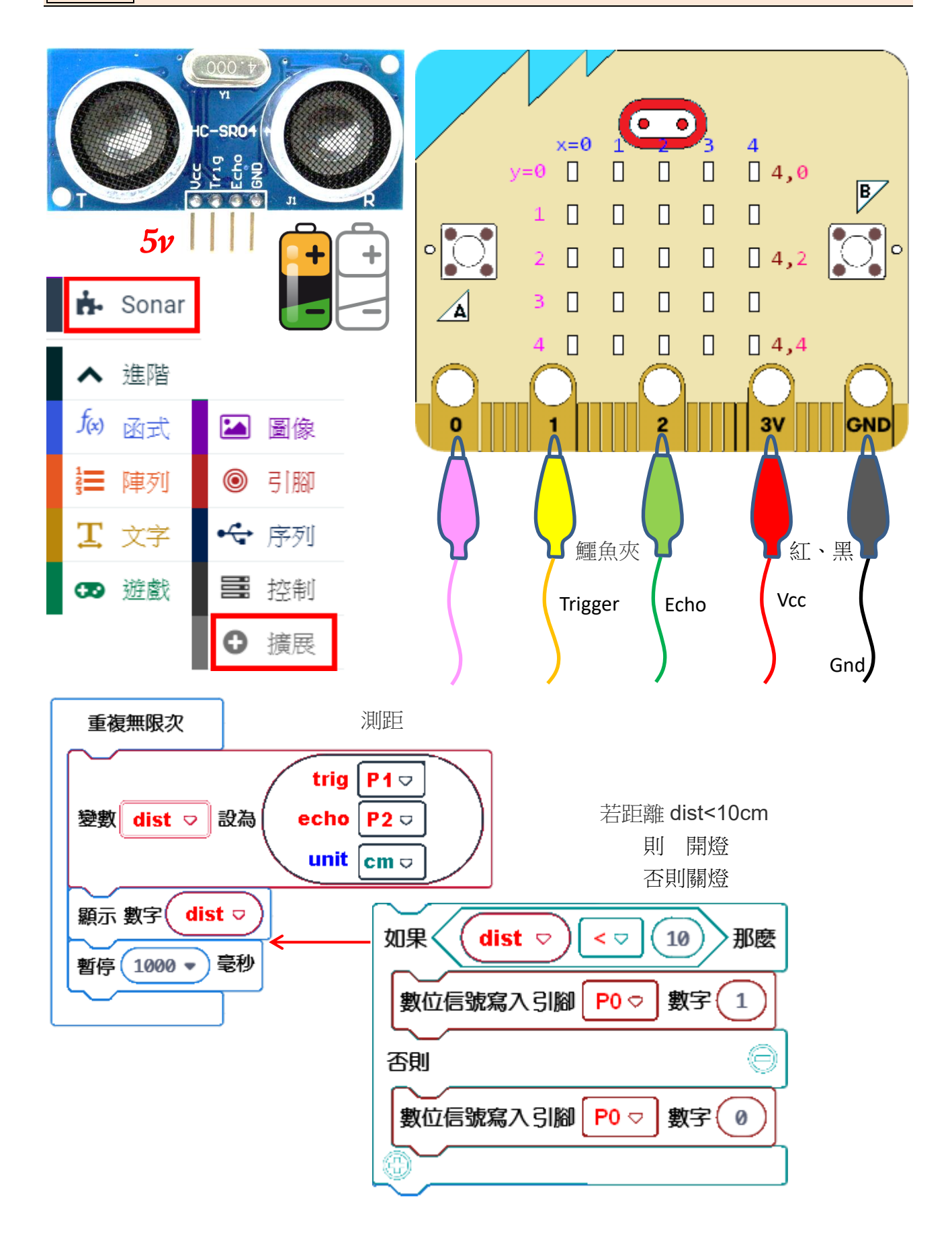

#### 智能垃圾桶 LCD

重複無限次 當啟動時 顯示指示燈 燈光 亮度設為 如果 那麼 否則 否則如果 伺服寫入 腳位 顯示箭頭 東 西 → ← 變數 設為 改變 暫停 毫秒 當按鈕 被按下 當姿勢 晃動 發生 至 顯示文字 數字 顯示圖示 當收到廣播 顯示指示燈 字串組合 ÷ 的餘數 和 的最大值 的最小值 的絕對值 平方根 四捨五入 隨機取數 到 制限 最低 最高 對應 從低 到高 至低 至高 隨機取布林值 定義 建立一個函式 數位信號寫入 引腳 數字 呼叫 數位信號讀取 加速度感測器 (mg) 演奏 音階 **…** 持續 **…** 拍

#### 進度表

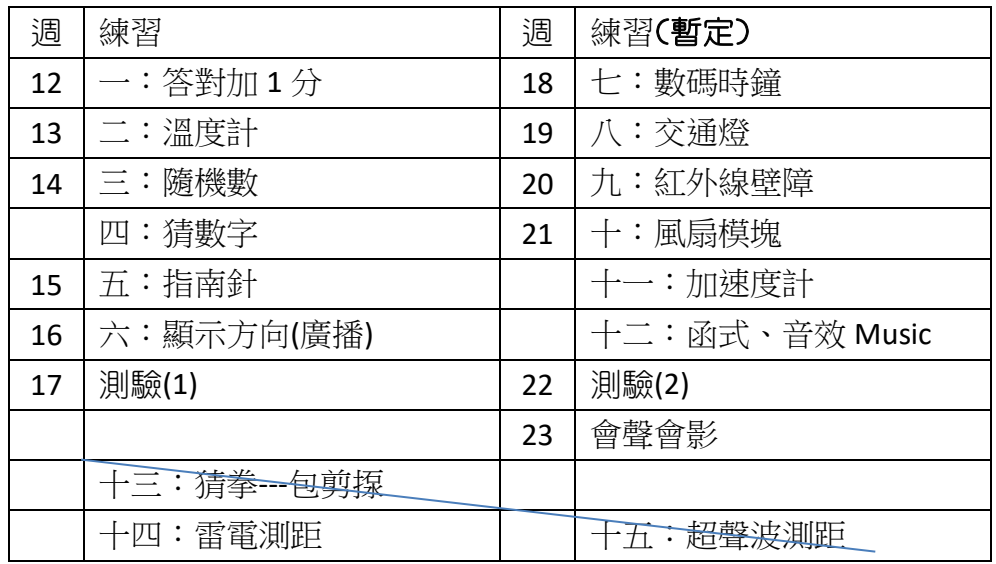

觀察、記錄 光暗度感測值(光暗度變化):

#### 建立變數:n1、n2、n3

#### 當啟動時:

顯示目前光線感測值, 把 micro:bit 放在盒子内,蓋上,暫停6秒; n1 = 光線感測值,暫停 2 秒;

n2 = 光線感測值,暫停 2 秒;

n3 = 光線感測值,暫停 2 秒;

## 當按鈕 A 被按下:

顯示 n1 值, 暫停 0.5 秒;

顯示 n2 值, 暫停 0.5 秒;

顯示 n3 值, 暫停 0.5 秒;

#### 當按鈕 B 被按下:

顯示目前光線感測值,暫停 0.5 秒;

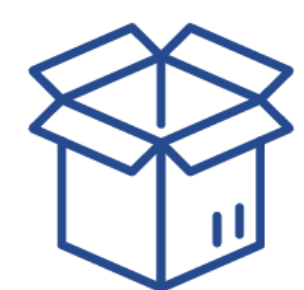